# **Sap Tips Tricks For End Users**

Thank you for reading **sap tips tricks for end users**. As you may know, people have search hundreds times for their chosen novels like this sap tips tricks for end users, but end up in infectious downloads.

Rather than reading a good book with a cup of tea in the afternoon, instead they are facing with some malicious bugs inside their desktop computer.

sap tips tricks for end users is available in our digital library an online access to it is set as public so you can download it instantly. Our book servers hosts in multiple countries, allowing you to get the most less latency time to download any of our books like this one. Kindly say, the sap tips tricks for end users is universally compatible with any devices to read

*Top 11 SAP Tips and Tricks for SAP Beginners* SAP Business One: Tips \u0026 Tricks: Year-End Closing Process "Wow tricks to Working Faster With SAP" ( Variants And Favourites) SAP Tips \u0026 Tricks - How to bypass SAP Single Logon SAP TIPS \u0026 TRICKS for BEGINNERS SAP GUI Scripting Tricks, Tips and Basics SAP T Code Search | SAP T Code List | SAP Transaction Codes List **Top 10 SAP Transaction Codes for SAP Beginners [LIVE DEMO] SAP Tips \u0026 Tricks: Creating Notifications** *SAP Tutorial for beginners - SAP ERP* How to Find End Cities (and Elytra) in Minecraft **End to End Process - Sales Order Process to COPA 32 Secret Combinations on Your Keyboard** SAP S/4HANA for beginners and 7 key things you should know if you are in sap consulting *SAP 3RD TRANCHE PAYOUT SCHEDULE SAP System Landscape Basics for SAP Beginners [WHITEBOARD SESSION] How to use Copy Paste Functionality in SAP - SAP Basics Video MRP - Material Requirements Plan*

Ctrl / : To go to the Transaction code command field quickly on SAP screen; Ctrl ;: Creates SAP shortcut (transaction shortcut can be created on desktop or on launchpad) Ctrl Shift P: With this one can save the hard copy of the screen which contain status text and pop-up as well; Alt F12: For customizing of local layout; Ctrl F10: To display User Menu

Tips & Tricks for SAP Users. 1. Top left corner; useful to stop a transaction that is taking too long, many users are only taught the icon to create a new session, but that will not work if the session is "busy" where the top left corner method will. 2.

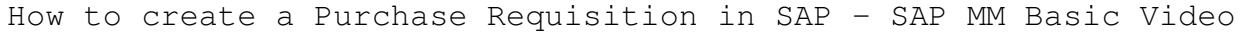

How to create a Purchase Order in SAP - SAP MM basic Video

SAP Business One: Tips \u0026 Tricks: Secret DocEntry Finder Trick

SAP MM : Materials Management Training Video

SAP APO Training Video : Demand Planning, SNP, PPDS**SAP Standard Reporting Tips and Tricks** SAP Production Planning \u0026 Manufacturing; Introduction to SAP PP, SAP Production Planning \u0026 Control SAP Tips and Tricks SAP Tips and Tricks Free SAP Certification from Open SAP English What is SAP ATP and MRP availability check? **SAP Journal Entries** Sap Tips Tricks For End

#### SAP Tips and Tricks | SAP Blogs

SAP Tips&Tricks for end users www.fin-s.be Disclaimer Page 3 of 29 Define sort order and summation levels for the fields you require Modify display settings to your liking. E.g. no cell merge for easy Excel download Try out your new settings 1.2 Set summation levels / totals drill down

#### SAP Tips & Tricks for end users

## Every SAP user should know these tips and tricks

Top 7 SAP Tips and Tricks for Beginners. 1. Changes Background Colour. You can change the background colour by going into Options and then picking the respective colour scheme. 2. Turn off SAP system sound. 3. Display Transaction Codes in SAP menu. 4. Working with favourites. 5. Display the current ...

#### Top 7 SAP Tips and Tricks for Beginners - STechies

Some Useful SAP Tips & Tricks(Reports): Logging on without being authorized Client 066 usually exists in a SAP system due to EarlyWatch services. Often this client does not have master users. If it is true, anyone can log into the system using the client 066, user SAP\*, and password PASS. Enjoy yourself. Special copy and paste in SAP

#### Useful SAP Tips and Tricks - Techrelam

Increasing, decreasing SAP-screen font size: This is a little known but very helpful tip: Step 1: Click on the customize local layout button: Step 2: Select 'Options' from the drop-down menu. Step 3: Select the 'I18N' tab. Step 4: Check the box 'Activate Multibytes Functions.' Step 5: Close the session and re-launch SAP.

# **Access Free Sap Tips Tricks For End Users**

## SAP Tips And Tricks: Never Too Late For Basic Navigation ...

List out some of the SAP Tips & Tricks. 1), Do you know what entering /n in the Command Line will do? Entering /n in the Command Line followed by a transaction code, e.g IE03 (/nie03 or /NIE03) will transfer you from one screen to another in SAP without having to step back screen by screen. Saves time. In this case you have 1 SAP session open.

#### SAP Tips & Tricks

Shortcut keys in SAP, must share with end users. Before writing this article (Shortcut keys in SAP), I thought that most of the consultants already know the shortcut keys in SAP, then what is the point of writing such article.However, not all core team members and end users are aware of this information.

5.1 Customize Local Layout icon –> 'Expert' tab –> 'Controls' section. 5.2 Enable 'Show keys in all dropdown lists.'. 5.3 Then click the 'Apply' button. 6 Cursor Visibility. 6.1 'Customizing Local Layout' Icon – Find this icon in Standard Toolbar, the last icon OR hit Alt+F12. 7 Cursor Behavior While Working in Lists.

#### SAP Tips and Tricks to make a hero at your office!

When a transaction in SAP takes too much time and you want to stop it, you can click on the left upper part of the screen in SAP on this button: and a menu will opens. Choose "Stop transaction". Choose "Stop transaction".

#### My favorite SAP transactions and shortcuts - SAP tricks

SAP Tips & Tricks. To discuss SAP Tips and Tricks with various SAP Modules (SAP FICO, SAP MM, SAP PP, SAP SD, SAP ABAP, SAP HCM), SAP modules important various basic Tips and Tricks for Beginners such as how to change settings and resolve in SAP ERP system.

#### SAP Modules Tips and Tricks for Beginners - Technosap

#### Shortcut keys in SAP, must share with end users

Process for year-end closing in SAP Business One. Profit & Loss, Balance Sheet, AR Aging, AP Aging and Inventory Audit Report. My tips, tricks and recommenda...

#### SAP Business One: Tips & Tricks: Year End Closing Process ...

text = 'Meeting Start time should be less than meeting End Time.'. call method of voice 'Speak' = ole. exporting #1 = text. message 'meeting Start time should be less than meeting End Time' type 'E'. endif. Send Popup message to your friends in SAP . Go to transaction code SE37 and execute the function module "TH\_POPUP".

#### SAP Tips and tricks – Sapignite

SAP Tips and Tricks: User Interface Shortcuts. The table below contains some handy SAP GUI user interface shortcuts and transactions. Some of these are going to be no-brainers for people who have been using SAP for a while. I think all of these should apply to SAP GUI 7.10 or later.

#### SAP Tips and Tricks Part 1: User Interface Shortcuts ...

In this video, I share 11 tips and tricks for SAP Beginners. Click on the time stamp link below for quick access. For more videos subscribe to this channel a...

#### Top 11 SAP Tips and Tricks for SAP Beginners - YouTube

Use ALT+F+W and ALT+F+U in SAP Easy Access Screen to download and upload the user favourites within/across systems. Check the child page added to this page for a handy way to open sap notes from SAP OSS Portal. To send a SAP messge to an other person use Function Module TH\_POPUP from transactino SE37. Ctrl & + to open new SAP session

## Tips and Tricks - Basis Corner - Community Wiki

The main goal of this course is that you will be able to execute and configure the SAP Material Management ERP modules. This SAP Material Management training includes hands-on, real-world project exercises that will prepare you for the SAP job market and equip you with all the necessary training that is needed and required for you to pass the SAP Material Management certification Examination.

# **Access Free Sap Tips Tricks For End Users**

Tips Tricks Training; Tips for Optimizing the Performance of Web Intelligence Documents. The purpose of this document is really to bring awareness to known issues, solutions, and best practices in hopes of increasing the throughput of existing hardware, improving the end user/consumers experience, and to save time and money on report design/consumption.

Copyright code : 0b9e3f54c1fc1a9e6392b2eb124f341e